## Работа с ЕГАИС

- [Продажа алкоголя](#page-0-0)
- [Продажа алкоголя упаковками](#page-0-1)
- [Продажа крепкого алкоголя в розлив](#page-2-0)

В данной статье содержатся настройки, которые необходимо выполнить для обеспечения надлежащих специфических процедур [торговли алкогольной продукцией.](https://manual.retail-soft.pro/pages/viewpage.action?pageId=50616212)

## <span id="page-0-0"></span>Продажа алкоголя

Настройка взаимодействия с модулем УТМ осуществляется на [кассовом сервере](http://ukm5-server/#login) по адресу: Магазин – Типы касс. Нужно выбрать тип кассы и нажать кнопку Настройки:

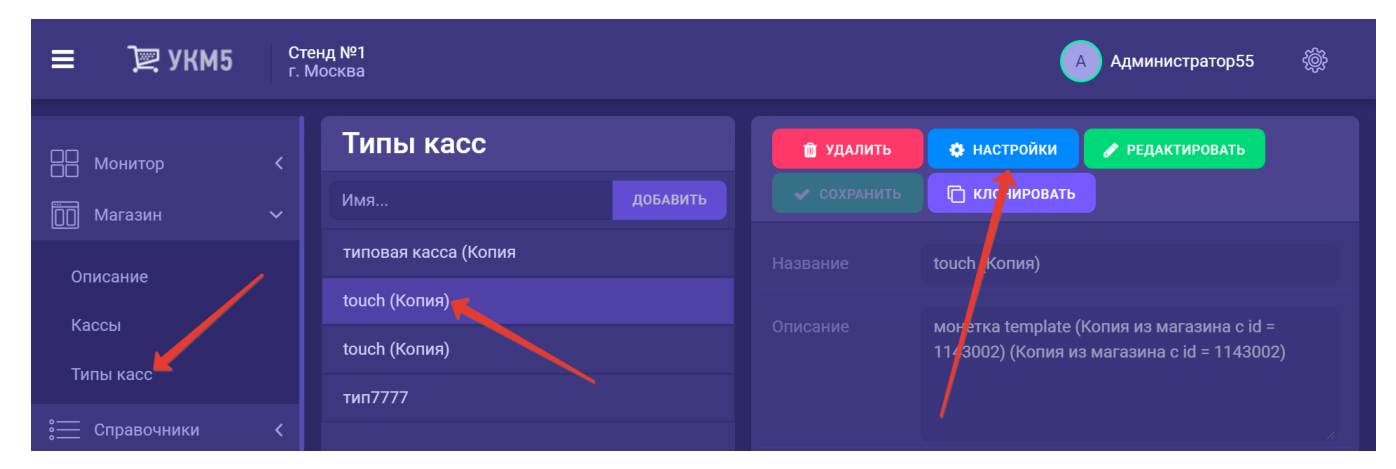

Далее нужно выполнить следующие действия:

- в файле egais.conf (applications\services\egais.conf) необходимо указать в параметре url реальный адрес УТМ-модуля;
- в секции plugins конфигурационного файла sale.conf (applications\sale\sale.conf) необходимо раскомментировать все строки, содержащие в названии egais;
- в секции plugins конфигурационного файла return by receipt.conf (applications\return\_by\_receipt\return\_by\_receipt.conf) необходимо раскомментировать все строки, содержащие в названии egais.

Все настройки нужно сохранить.

## <span id="page-0-1"></span>Продажа алкоголя упаковками

В магазинах, где алкогольный товар можно приобретать целыми коробками/упаковками, УКМ 5 можно настроить на режим [легкого добавления в чек упаковок алкогольной продукции.](https://manual.retail-soft.pro/pages/viewpage.action?pageId=50616212#id--packsell) Такие магазины получают все данные о товарах от поставщика в электронном виде, что обеспечивает возможность организовать процесс через систему [СуперМаг Плюс,](https://manual.retail-soft.pro/pages/viewpage.action?pageId=56524933) поэтому для работы данного функционала необходимо иметь корректно настроенное взаимодействие УКМ 5 с системой СуперМаг Плюс, либо обратиться к команде техподдержки с просьбой настроить это взаимодействие. Чтобы добавление упаковки алкоголя в чек стало возможным, также необходимо пользоваться сервером валидации акцизной и маркированной продукции [СуперМаг Марко](https://manual.retail-soft.pro/pages/viewpage.action?pageId=50615857) и функционалом ЕГАИС.

Настройки функционала производятся на [кассовом сервере](http://ukm5-server/#login) по адресу: Магазин – Типы касс, где необходимо выбрать тип кассы и нажать кнопку Настройки:

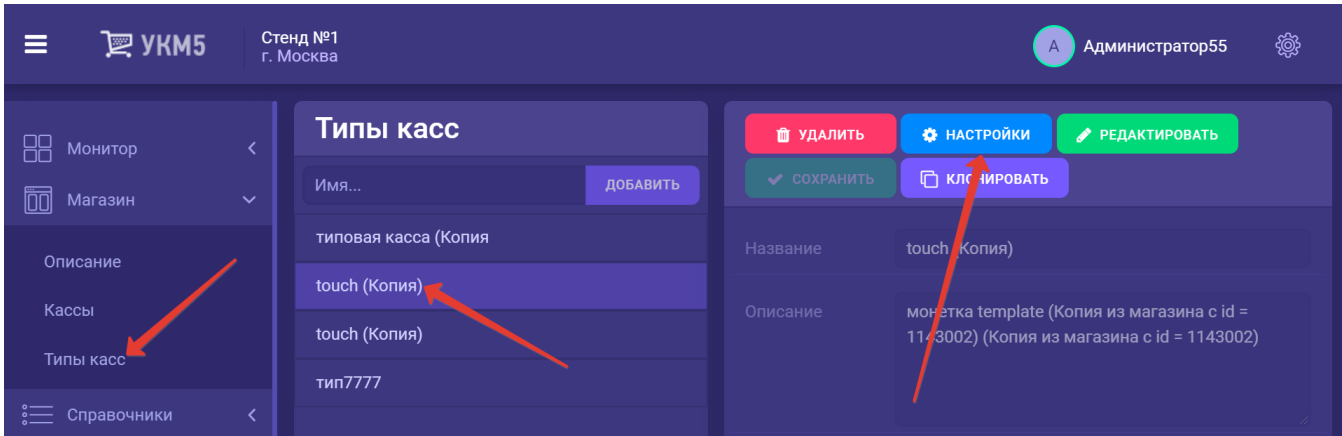

В появившемся иерархическом древе необходимо убедиться в наличии конфигурационных файлов-плагинов alco\_packaging.conf (с прописанным в нем актуальным URL-адресом сервера СуперМаг Плюс), marko\_validat ог.conf и egais.conf по адресу: applications\sale, а также в том, что в секции plugins конфигурационного файла sale.conf (applications\sale\sale.conf) раскомментированы следующие строки:

,{include file("conf/applications/sale/egais.conf")}

#,{ include file("conf/applications/sale/marko\_validator.conf") }

#,{ include file("conf/applications/sale/alco\_packaging.conf") }

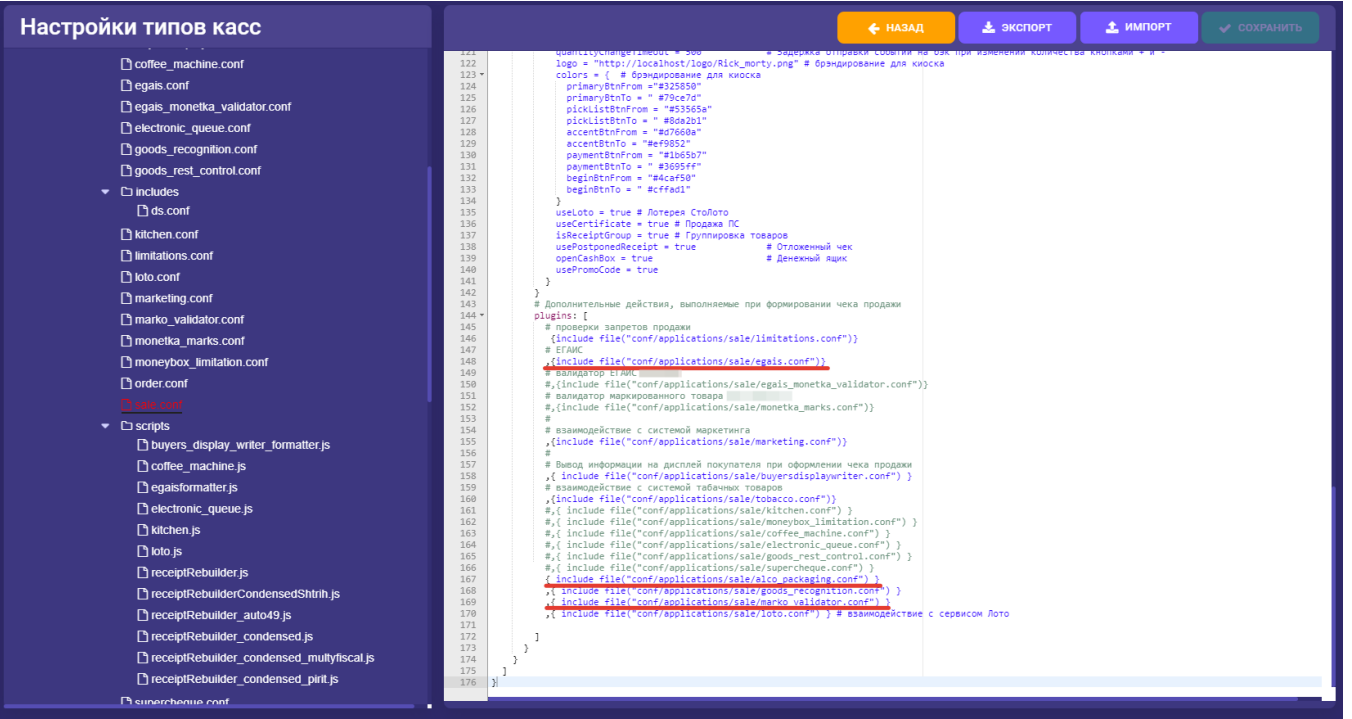

Выполненные настройки нужно сохранить.

## <span id="page-2-0"></span>Продажа крепкого алкоголя в розлив

Для правильной работы функционала [продажи маркированного алкоголя в розлив](https://manual.retail-soft.pro/pages/viewpage.action?pageId=50616212#id--catering), необходимо выполнить следующие действия:

1. Нужно обновить модуль УТМ на последнюю версию, доступную по [ссылке.](https://egais-help.ru/download/utm)

2. Также требуется обновить кассовое ПО до [версии 1.52](https://manual.retail-soft.pro/pages/viewpage.action?pageId=83493994) или выше.

3. На [кассовом сервере](http://ukm5-server/#login) по адресу: Магазин - Типы касс необходимо выбрать тип кассы и нажать кнопку Настройки:

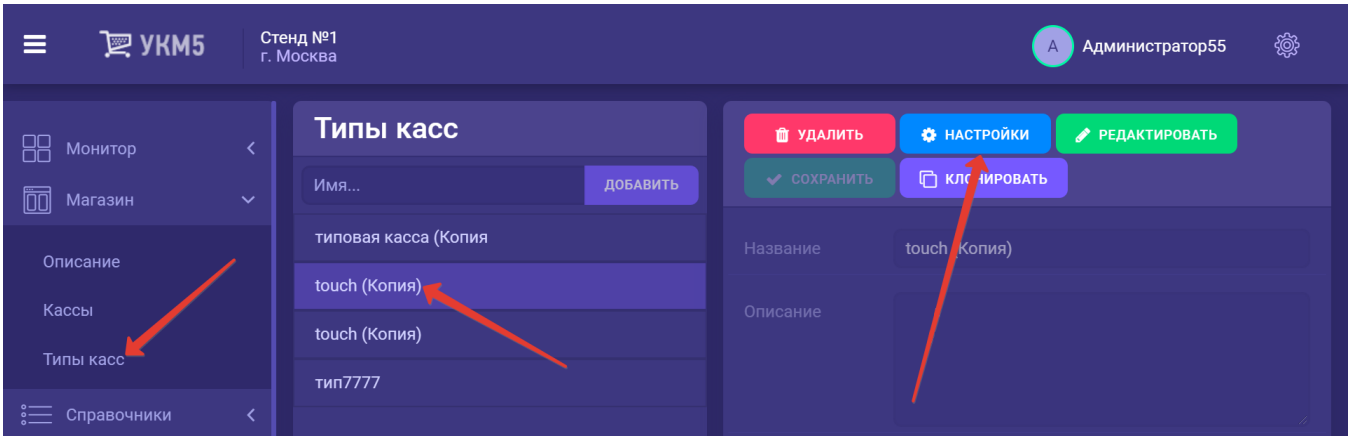

В конфигурационном файле egais.conf (applications\services\egais.conf) надо прописать значение ChequeV4 в двух местах:

- в URL-адресе модуля УТМ;
- как отдельный параметр в значении true:

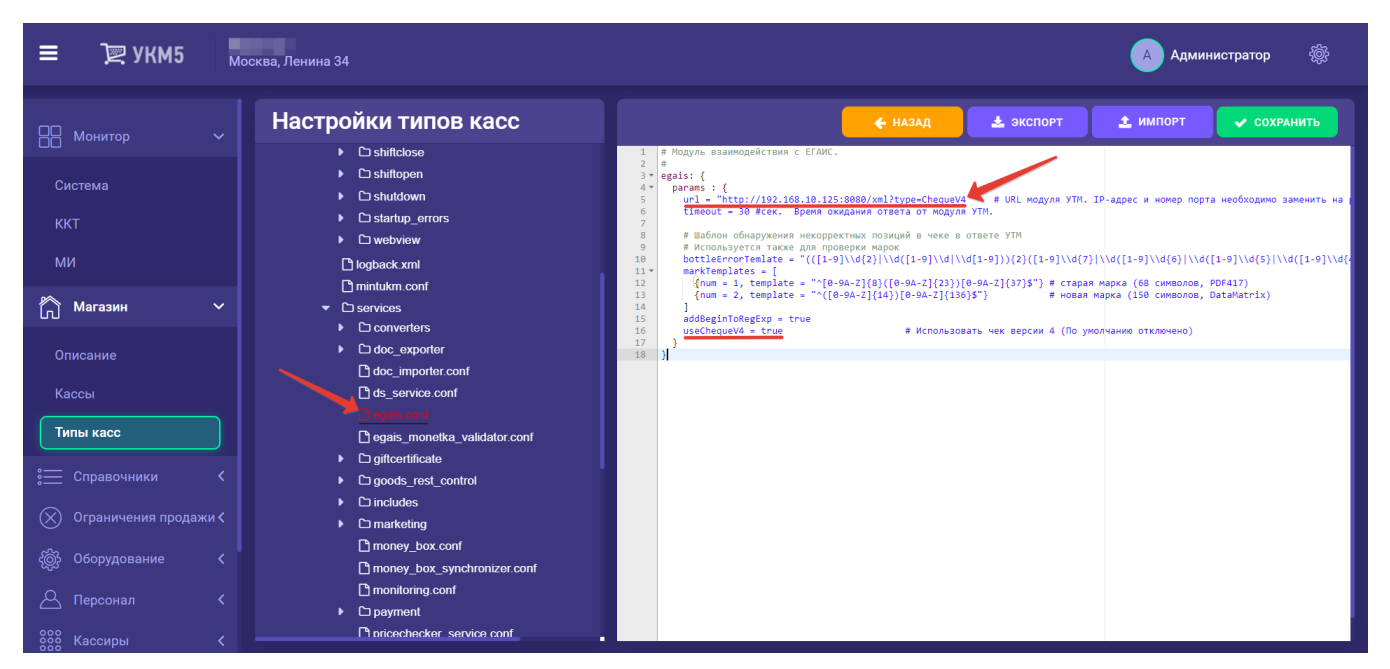

Файл с внесенными в него изменениями следует сохранить.

4. Далее нужно выполнить быстрый перезапуск кассы.

5. Нужно убедиться, что каждому товару, относящемуся к категории разливного алкоголя, присвоены все четыре атрибута, наличие которых обязательно для корректного выполнения алгоритма продажи крепкого алкоголя на розлив:

- [Алкоголь;](https://manual.retail-soft.pro/pages/viewpage.action?pageId=50616166#id--alco)
- [Подакцизный товар](https://manual.retail-soft.pro/pages/viewpage.action?pageId=50616166#id--excise);
- [ЕГАИС;](https://manual.retail-soft.pro/pages/viewpage.action?pageId=50616166#id--egais)
- [Неуникальный маркированный товар](https://manual.retail-soft.pro/pages/viewpage.action?pageId=50616166#id--notuniq).

Все перечисленные признаки можно [присвоить товару](https://manual.retail-soft.pro/pages/viewpage.action?pageId=50616166#id--ex) (или сразу всем товарам в определенной группе классификатора) прямо в профиле товара (или группы товаров) вручную на кассовом сервере УКМ 5. Все атрибуты, за исключением признака Алкоголь, устанавливаемого только в интерфейсе кассового сервера УКМ 5, можно установить для товара или группы товаров во внешней системе и загрузить в УКМ 5 через соответствующие поля конвертера [Импорт XML:](https://manual.retail-soft.pro/pages/viewpage.action?pageId=50616099)

- [Подакцизный товар](https://manual.retail-soft.pro/pages/viewpage.action?pageId=50615479#id-XML-excise) (значение 1 в поле SubExcise);
- **ЕГАИС** (значение 1 в поле egaisType);
- [Неуникальный маркированный товар](https://manual.retail-soft.pro/pages/viewpage.action?pageId=50615479#id-XML-notuniq) (значение 1 в поле crptNotUnique).

Все необходимые для функционала атрибуты (включая признак Алкоголь) также можно загружать в УКМ 5 в привязке к товару или группе товаров через АРІ.

6. Необходимо убедиться, что товар (разливной крепкий алкоголь – как он будет значиться в [профиле товара](https://manual.retail-soft.pro/pages/viewpage.action?pageId=50616164) на кассовом сервере УКМ 5 и в чеке) загружен в УКМ 5 с [точностью измерения](https://manual.retail-soft.pro/pages/viewpage.action?pageId=50616164#id--unit) "весовой" или "мерный" и соответствующей единицей измерения:

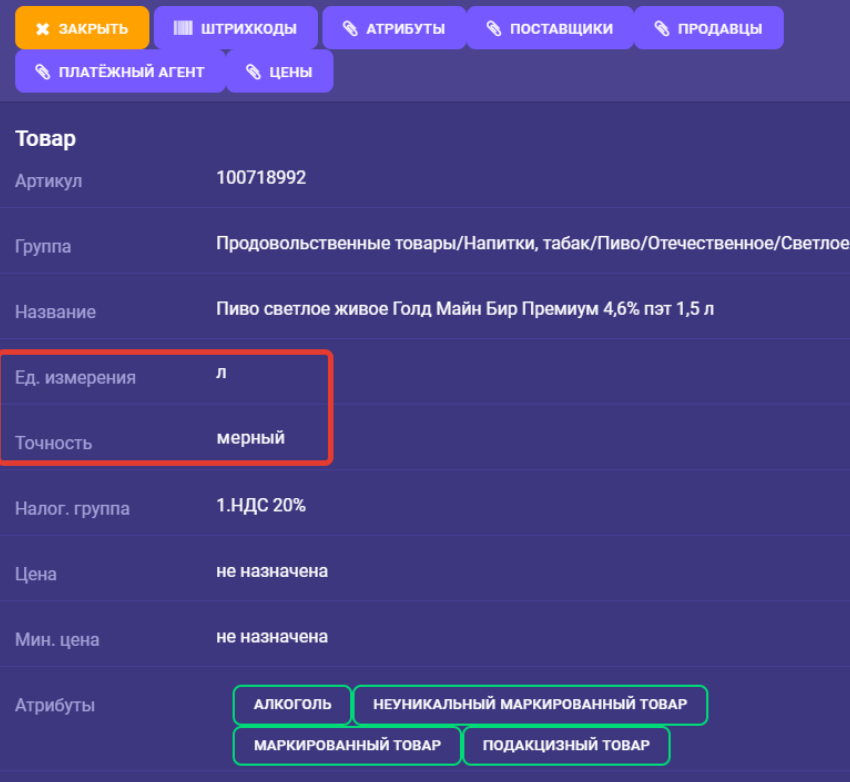

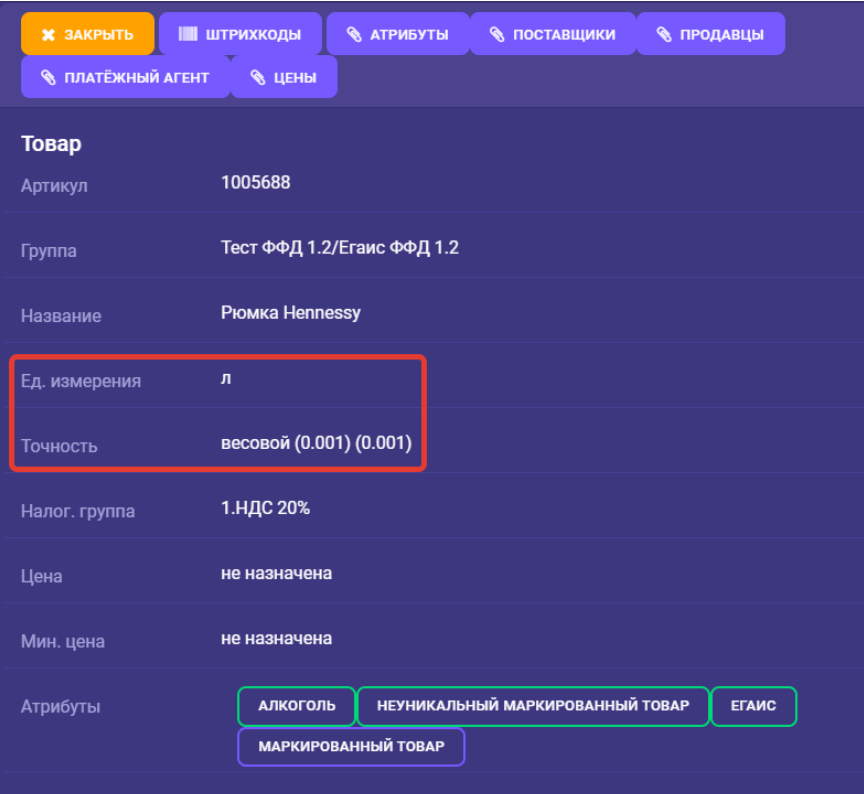

Примечание. Если в заведении возможна одновременная продажа крепкого алкоголя как в бутылках, так и на розлив, рекомендуем присваивать таким товарам соответствующие разные названия в [профиле товара](https://manual.retail-soft.pro/pages/viewpage.action?pageId=50616164) на кассовом сервере УКМ 5, например: "Бутылка Jack Daniel's 0.5л" и "Рюмка Jack Daniel's 0.1л".